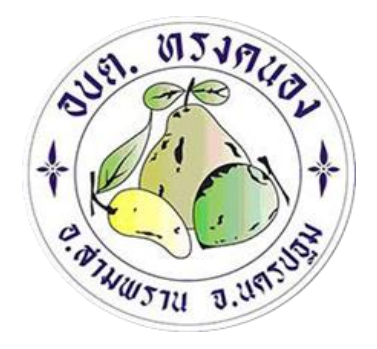

# **คู่มือการใช้งาน**

# **E-Service**

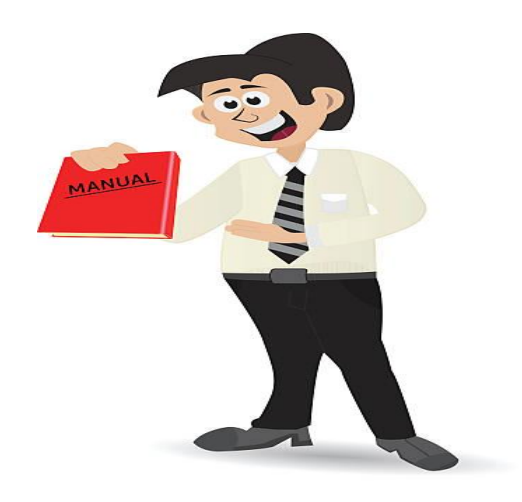

ืองค์การบริหารส่วนตำบลทรงคนอง **อ าเภอสามพราน จังหวัดนครปฐม**

> **งานจัดการสิ่งปฏิกูลและมูลฝอย กองสาธารณะสุขและสิ่งแวดล้อม**

คู่มือการใช้งาน E-Service ขององค์การบริหารส่วนตำบลทรงคนองฉบับนี้ จัดทำขึ้นเพื่อ สนับสนุนและเป็นแนวทางการดำเนินการด้าน E-Service ในการให้บริการกับประชาชน เพื่อให้การ บริการมีความสะดวกรวดเร็วและมีประสิทธิภาพ เพื่อตอบสนองความต้องการและความคาดหวังของ ผู้รับบริการจำเป็นจะต้องมีขั้นตอน/กระบวนการ และแนวทางในการปฏิบัติงานที่ชัดเจนและเป็น มาตรฐานเดียวกัน ซึ่งเห็นได้ว่าการให้บริการภาครัฐผ่านระบบอิเล็กทรอนิกส์ (Government e-Service) คือ การจัดการบริการภาครัฐผ่านช่องทางออนไลน์ เพื่อตอบสนองความต้องการและพฤติกรรมของ ประชาชนและภาคส่วนที่เกี่ยวข้องได้อย่างก้าวทันสถานการณ์

> กองสาธารณะสุขและสิ่งแวดล้อม องค์การบริหารส่วนตำบลทรงคนอง

### **สารบัญ**

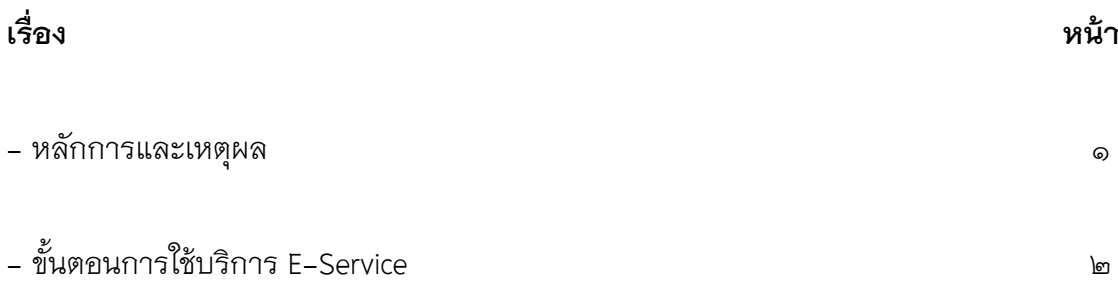

## **คู่มือการใช้งาน E-Service** ้องค์การบริหารส่วนตำบลทรงคนอง

#### **1. หลักการและเหตุผล**

รัฐบาลหลายๆ ประเทศทั่วโลก รวมถึงประเทศไทย มุ่งใช้ e-Service เพื่อบรรลุเป้าหมายการ ให้บริการสาธารณะที่สะดวกและรวดเร็ว ก่อให้เกิดการมีส่วนร่วมของภาคประชาสังคม ปรับปรุง คุณภาพบริการให้ดีขึ้น ท าให้มีการใช้ทรัพยากรอย่างประหยัด เกิดความคล่องตัวในการบริหารงาน และสามารถนำข้อมูลต่างๆ ไปใช้ประกอบการตัดสินใจเชิงนโยบายได้ ซึ่งความท้าทายในการให้บริการ ภาครัฐผ่าน e-Service ได้แก่ (๑) การปรับบทบาทภาครัฐเป็นผู้อำนวยความสะดวกทางด้านดิจิทัลแบบ ครบวงจร (2) การยกระดับขีดความสามารถทางดิจิทัลขอบบุคลากรภาครัฐ (3) แม้การลงทุนทาง เทคโนโลยีดิจิทัลจะค่อนข้างสูง แต่ประชาชนจะได้รับประโยชน์ในระยะยาว (๔) การสร้างการรับรู้และ ความเชื่อมั่นของภาคประชาชนต่อระบบ e-Service ของภาครัฐ

# **2. ขั้นตอนการใช้บริการ E-Service**

2.1 คลิก ปุ่ม E-Service (ด้านล่างซ้าย)

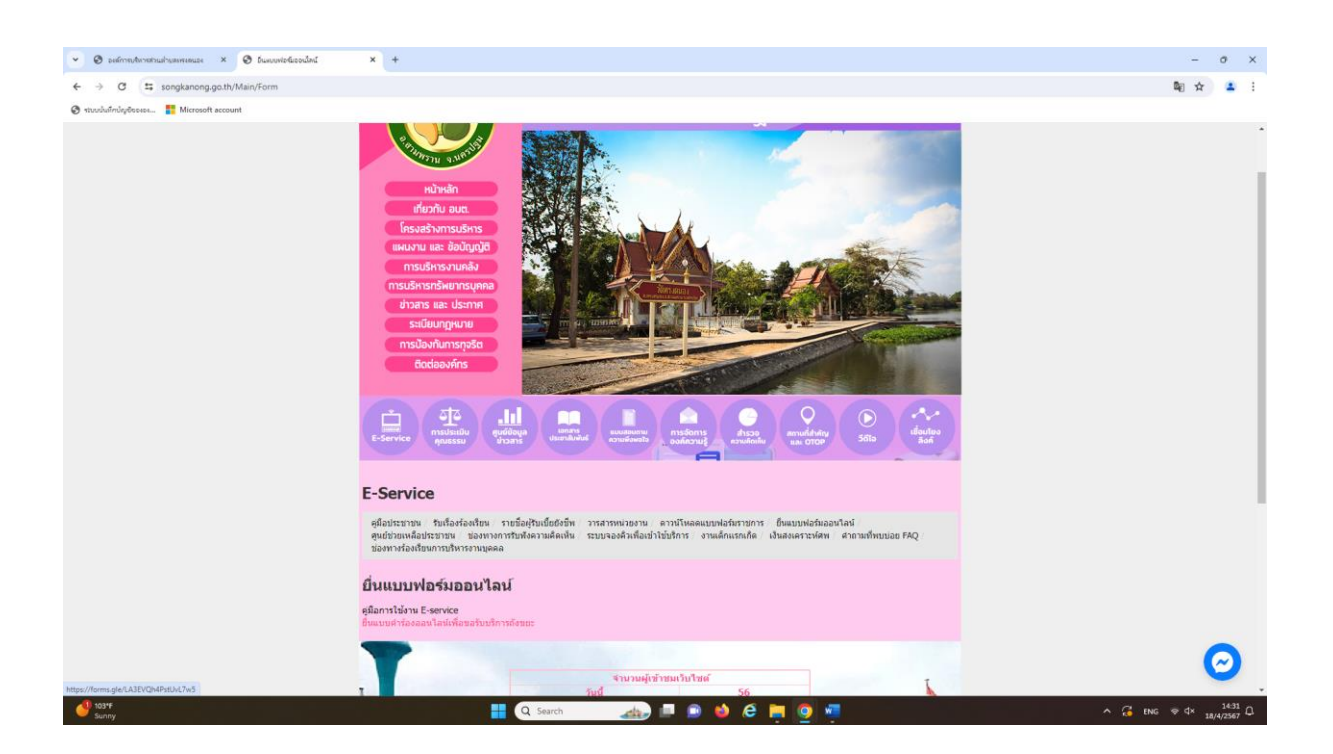

#### 2.2 เลือกยื่นแบบฟอร์มออนไลน์

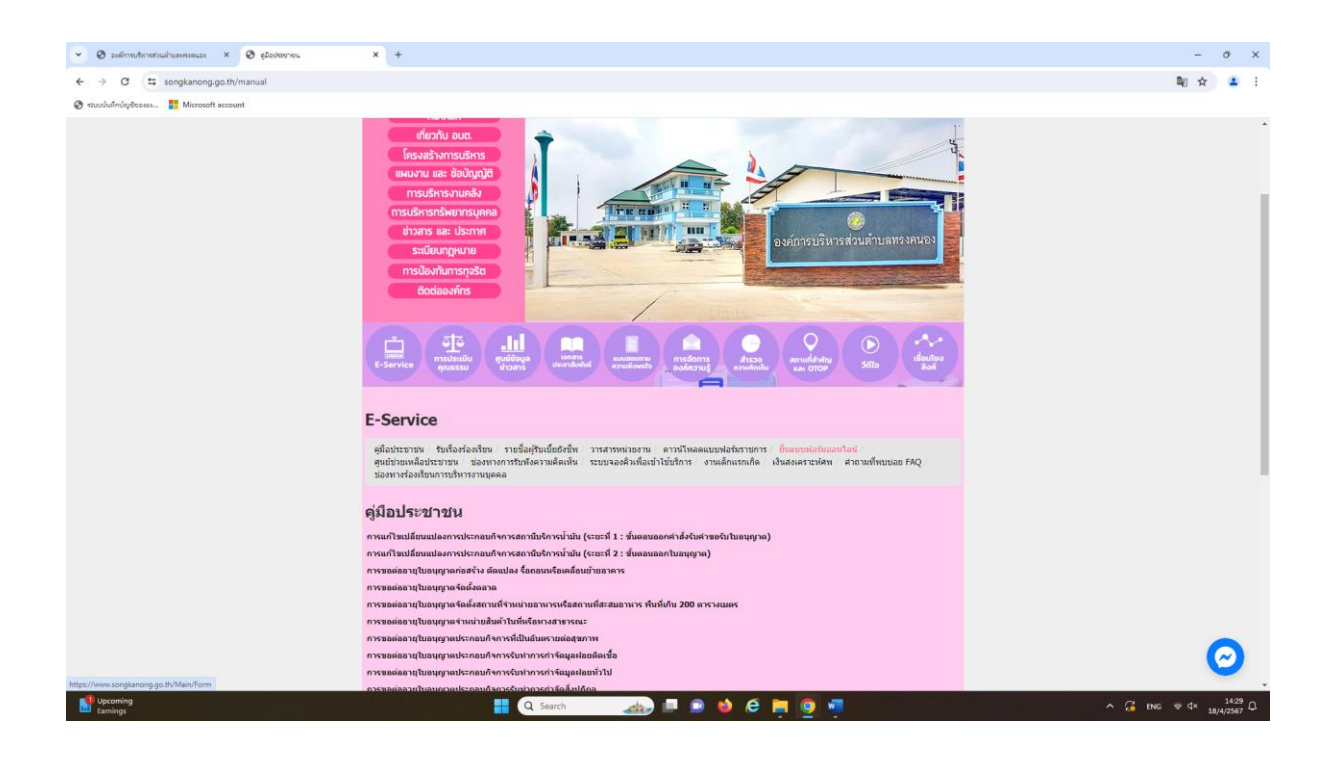

2.3 กรอกข้อมูลรายละเอียดตามแบบฟอร์มขอรับบริการ E-Service ในเขต อบต.ทรงคนอง โดยระบุข้อมูลดังนี้

- วันเดือนปี ที่ยื่นคำร้องขอใช้บริการ
- ชื่อ-นามสกุล
- เลขบัตรประจ าตัวประชาชน
- เบอร์โทรศัพท์ที่สามารถติดต่อได้
- คลิกช่องหัวข้อเพื่อเลือกหัวข้อตามความประสงค์ที่ต้องการรับบริการ
- จำนวนถังขยะที่ขอ
- สถานที่ที่ต้องการนำไปตั้งบริเวณไหน

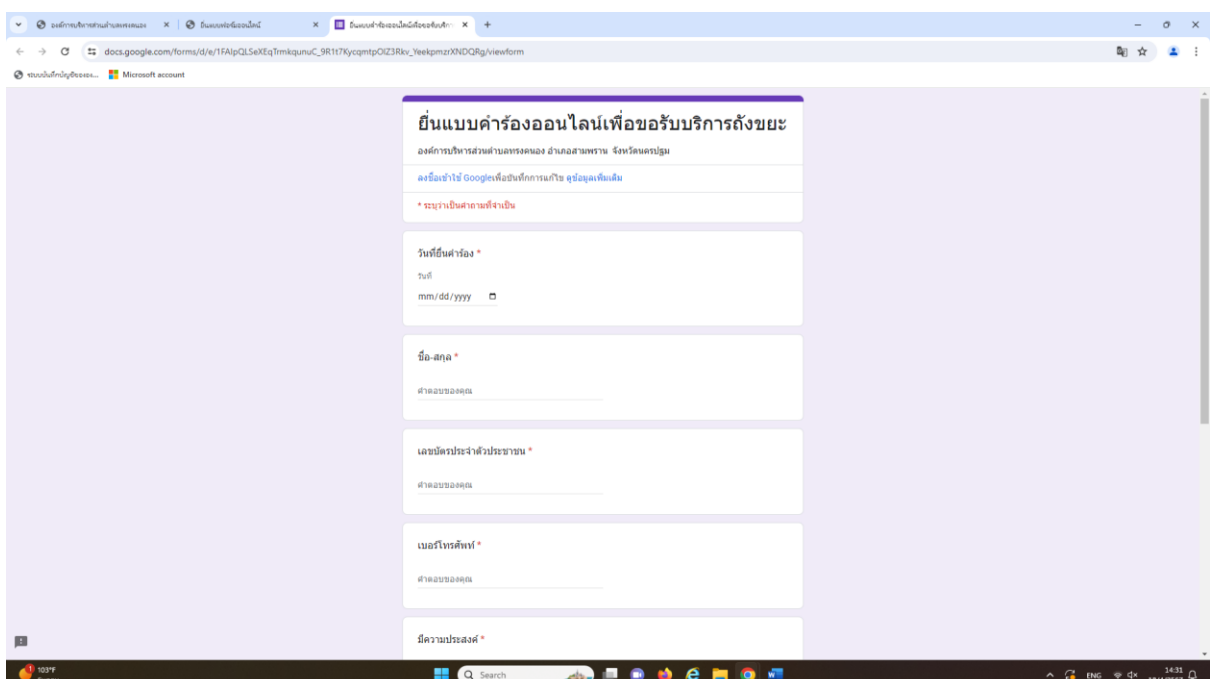

- เมื่อกรอกข้อมูลครบถ้วนแล้วกดส่ง

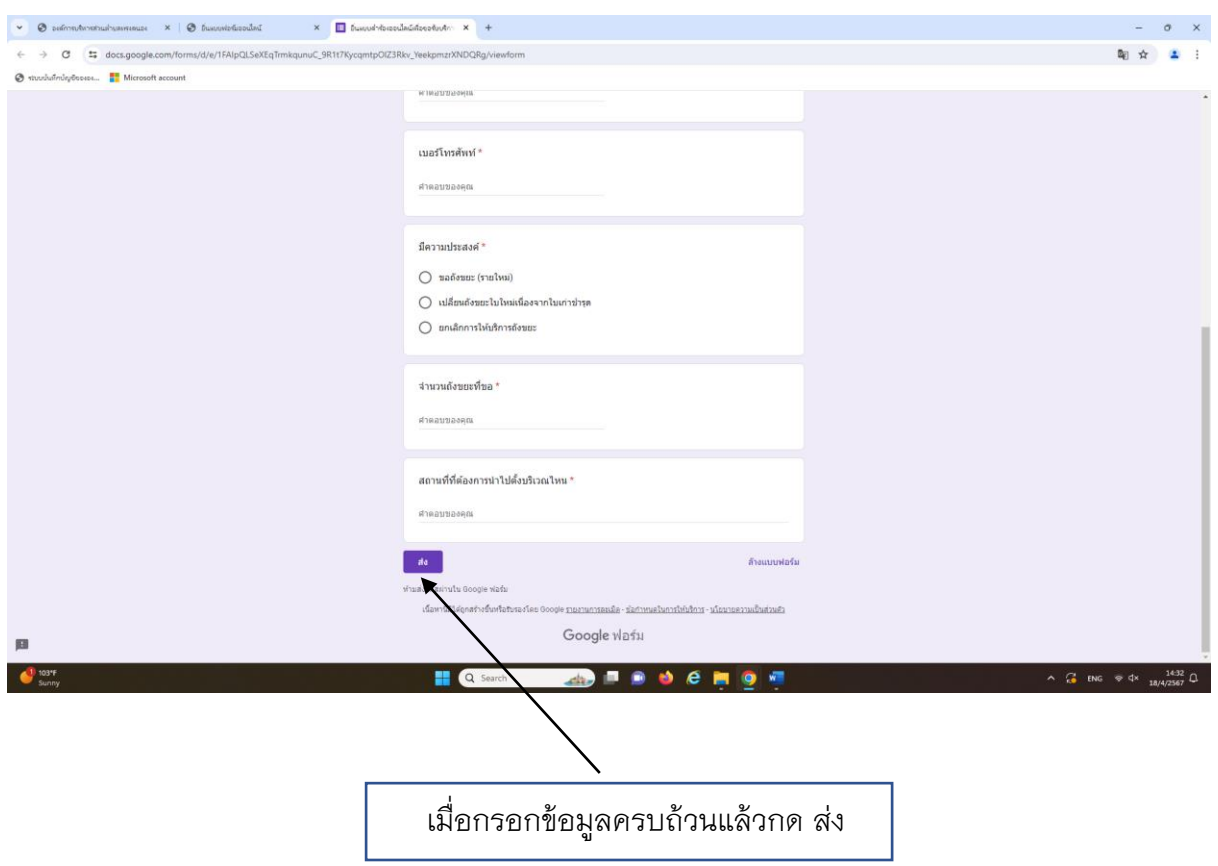

\*\*เมื่อกดส่งข้อมูลแล้ว เจ้าหน้าที่จะรับเรื่อง/ดำเนินการต่อ และติดต่อกลับทางมายเลขโทรศัพท์ที่ให้ไว้ โดยท่านไม่ต้องเดินทางมายังหน่วยงาน